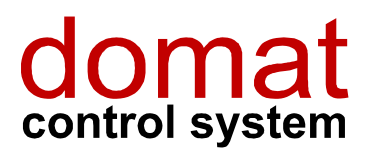

M025

# Převodník Ethernet – RS232 s Modbus RTU / TCP routerem

 $\overline{a}$ 

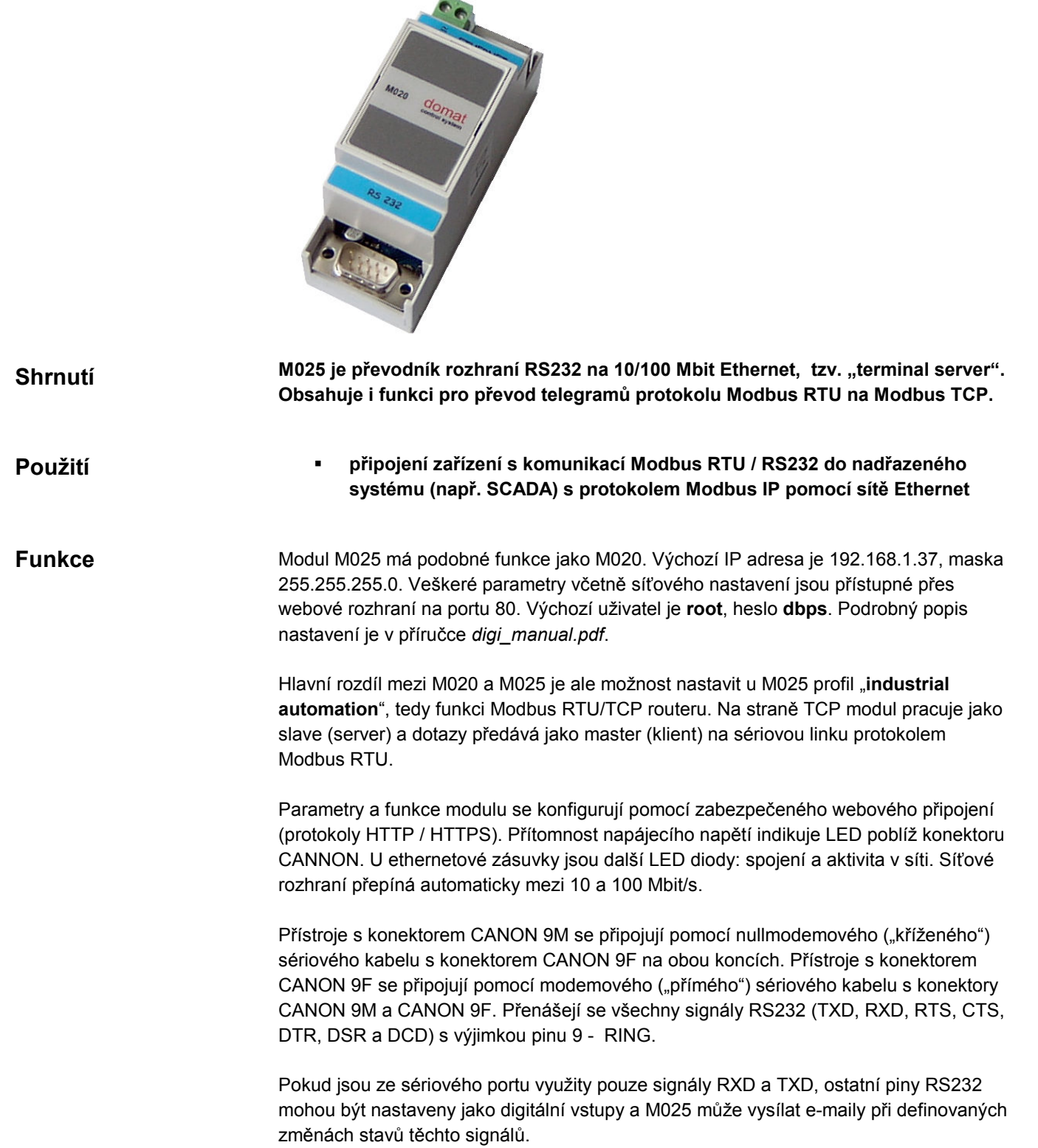

# Technické údaje

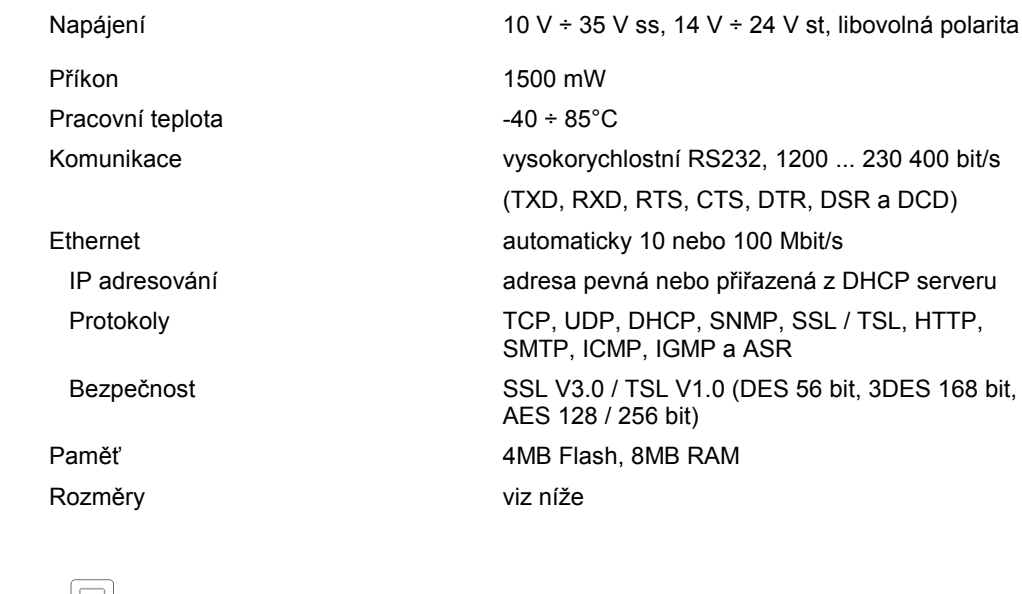

#### Svorky

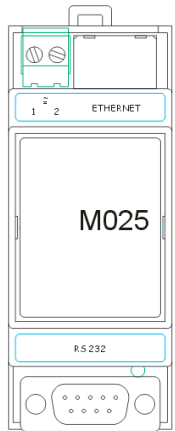

1, 2 napájení, libovolná polarita Ethernet RJ45, Ethernet 10/100 Mbit RS232 devítipinový konektor pro sériovou linku

LED na rozhraní Ethernet: žlutá spojení zelená síťová aktivita

## Uvádění do provozu

Pokud funkce Modbus routeru nepracuje správně, postupujte takto:

- spusťte telnet a zadejte IP adresu M025, např.: telnet 192.168.1.37
- přihlašte se jako uživatel: root, heslo: dbps
- nastavte profil industrial automation: set profile port=1 profile=ia
- restartujte zařízení: boot action=reset

Nebo zkontrolujte nastavení profilu IA ve webovém rozhraní, dostupném na TCP portu 80 se stejným uživatelským jménem a heslem.

Modbus router naslouchá na výchozím Modbus TCP portu 502.

Ostatní nastavení ve webovém rozhraní neměňte bez hlubších znalostí. Chybné nastavení může vést ke ztrátě komunikace, timeoutům atp.

## Rozměry

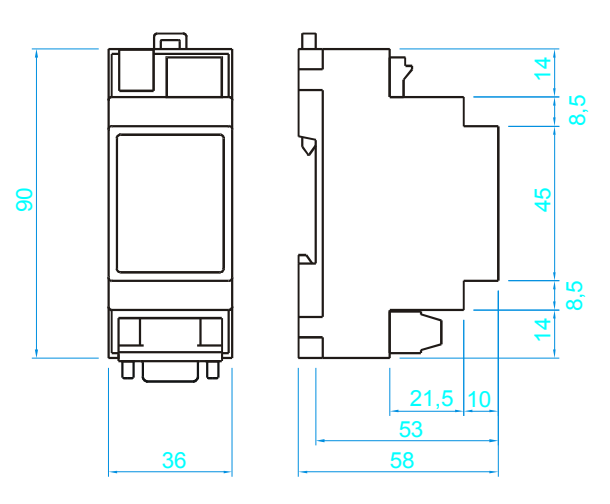

07/2009 Technické změny vyhrazeny.